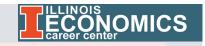

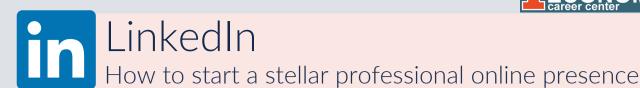

### 1. CREATE A PROFILE

- Go to linkedin.com
- Create a username and password
- Fill in required information to finish setting up profile

## 2. ADD PROFILE PICTURES

- Choose a profile picture that has a neutral background and where you are in professional clothes
- Do NOT crop another person out of a picture and use for your profile
  - Tip: Have a roommate or friend take a picture of you in your professional clothing with a neutral wall background!
- Include a picture as your background/cover photo
  - Tip: Include a picture of something you're interested in, but make sure it contributes positively to your professional brand

# 3. ADD INTRODUCTION

- Under the pencil icon
  - Add a clear, concise, and memorable headline that describes what you do
  - Add contact information (professional email, etc.)

#### 4. ADD SUMMARY

- Under "Add profile section", "About", "Summary"
  - Include a few sentences about your education, interests, and experience

### 5. ADD BACKGROUND

- Under "Add profile section", "Background"
  - Include past work or internship experience with descriptions about your contributions
  - Include UIUC (if not already present) and previous schools you've attended
  - Include any certifications you have (Ex. Google Analytics)

#### 6. ADD SKILLS

- Under "Add profile section", "Skills"
  - Add any skills that you feel you are advanced or proficient at
    - Ex. Data Analysis, Microsoft Word, Adaptability, etc.

# 7. ADD ACCOMPLISHMENTS

- Under "Add profile section", "Accomplishments"
  - Include pertinent coursework and projects, honors or awards (Ex. Dean's List), and organizations you are involved with on campus